# Author Process

Submission, acceptance, and seeking funding

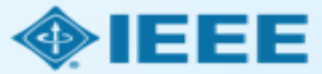

### Submission process

The corresponding author will complete the submission process.  $\Box$ 

- Authors submitting to fully OA journals will be asked to accept OA terms and charges during Step 1.
- Authors submitting to hybrid journals will not be asked to select OA until after acceptance.

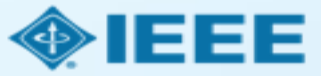

### Submission – Step 1 – OA journal (Example 1)

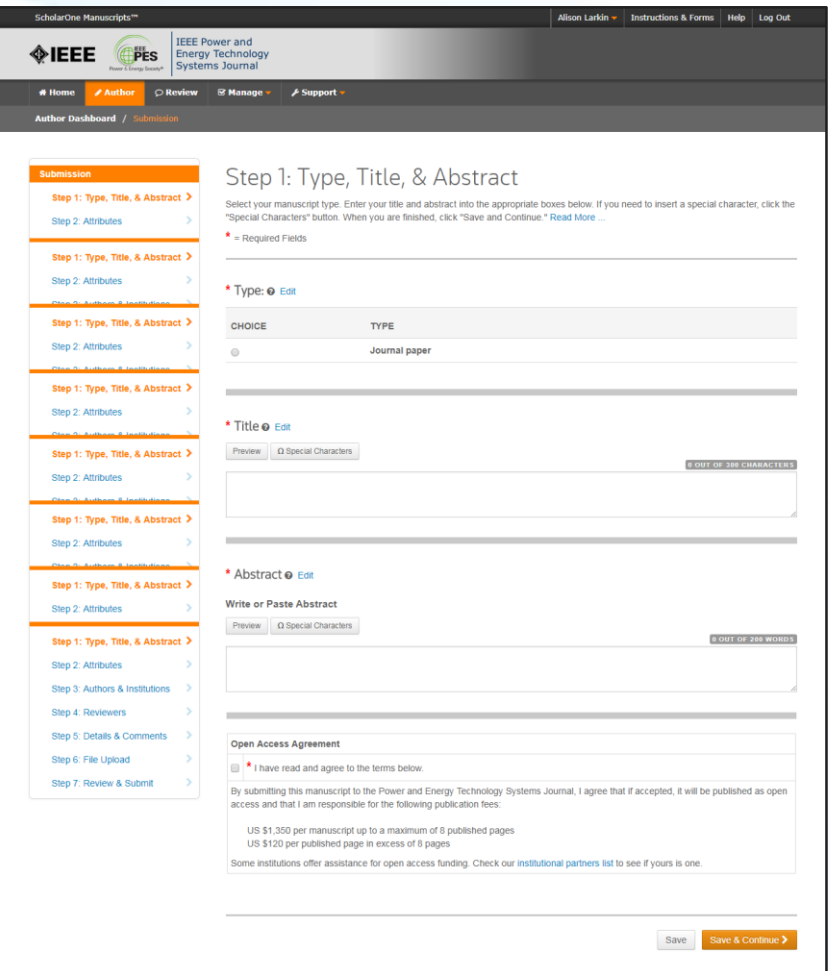

### **Open Access Agreement**  $\Box$  \* I have read and agree to the terms below. By submitting this manuscript to the Power and Energy Technology Systems Journal, I agree that if accepted, it will be published as open access and that I am responsible for the following publication fees: US \$1,350 per manuscript up to a maximum of 8 published pages US \$120 per published page in excess of 8 pages

Some institutions offer assistance for open access funding. Check our institutional partners list to see if yours is one.

Note: Page charges are set at the society's discretion, and differ from journal to journal. Not all journals charge page charges.

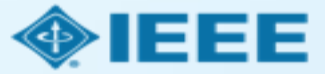

## Submission – Step 1 – OA journal (Example 2)

#### **Open Access Agreement**

 $\Box$   $\star$  I have read and agree to the terms below.

By submitting this manuscript to the Photonics Journal, I agree that if accepted, it will be published as open access and that I am responsible for the following publication fees:

US \$1,220 for 6 or fewer published papers

US \$1,820 for 7-10 published papers

US \$125 per page for published pages 10 and above

#### Note:

Applicable taxes will be added to all open access, overlength, voluntary page charges as well as reprint orders at time of processing for bill to addresses in Canada and in all European Union countries. Bill to customers who are VAT registered in European Union countries will not have tax added when they provide their VAT registration number.

Some institutions offer assistance for open access funding. Check our institutional partners list to see if yours is one.

#### \* Impact Statement

IEEE Photonics Journal seeks manuscripts which will be of interest to our readers and have long reaching impact on the photonics community. In less than 500 characters, including spaces, please describe the importance of your paper and how it compares to existing understanding of phenomenon or to existing devices, systems, or applications. Your description should make clear how your manuscript advances knowledge in some significant way. Your Impact Statement should quickly convince an editor or reviewer that your work is not only novel but also makes a leap in thought, performance, or application. Submissions without an Impact Statement or with Impact Statements that merely duplicate their abstract and introduction will be returned to the authors without review.

Note: There is some pricing variation among journals.

More detailed article processing charge (APC) information can be found at [https://open.ieee.org/index.p](https://open.ieee.org/index.php/for-authors/article-processing-charges/) hp/for-authors/articleprocessing-charges/.

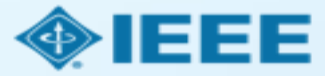

## Submission – Step 1 – hybrid journal

Note: Open Access question is not present at submission.

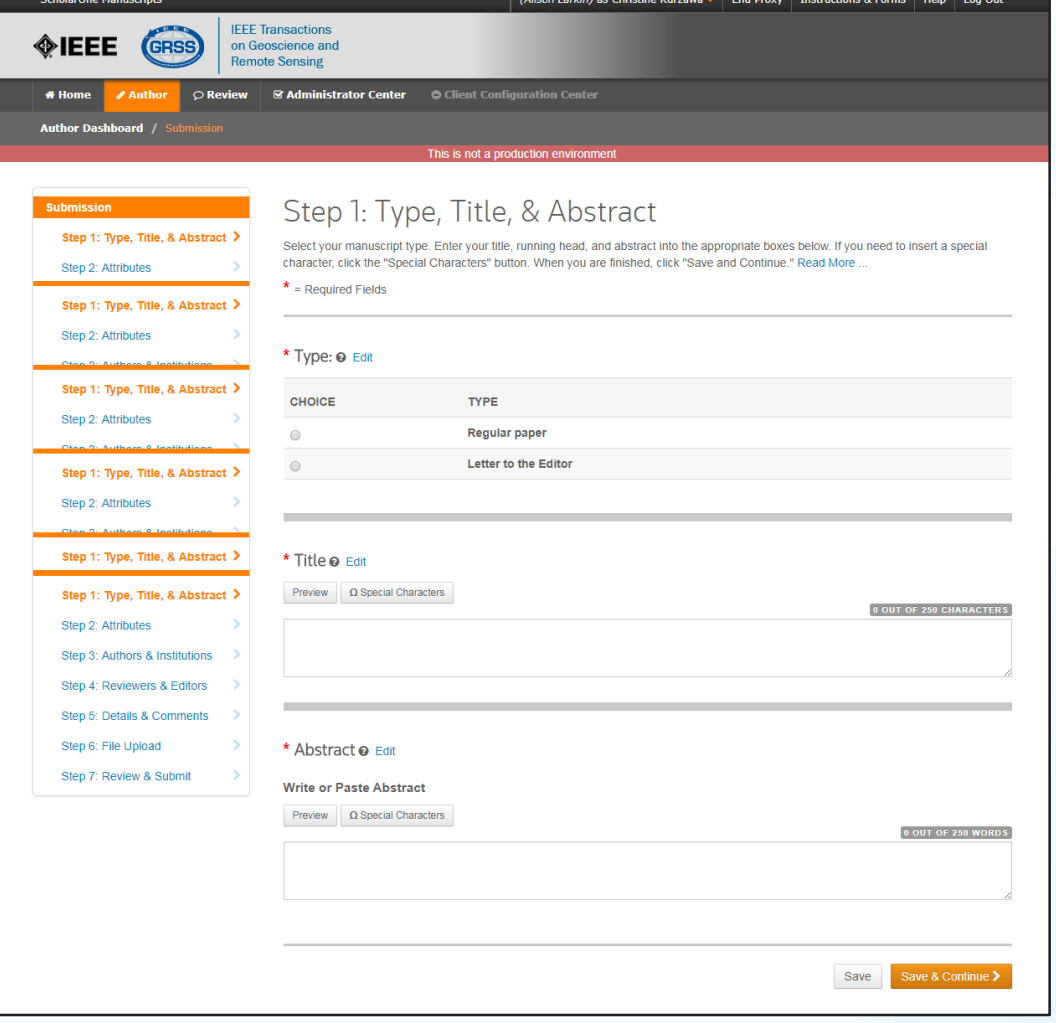

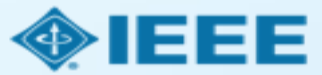

### Submission process

- Later in the submission process, the corresponding author will be required to enter manuscript details, list all contributing authors, suggest reviewers, and upload manuscript files.
- $\blacksquare$  If the manuscript is accepted, the author will be prompted to upload the final files and confirm all manuscript details.
- $\blacksquare$  For papers in a hybrid journal, the author will have to choose whether or not to publish OA.
- Authors of all papers will have to choose a license agreement and select a payment method.

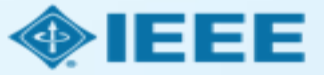

### Post acceptance – final files upload

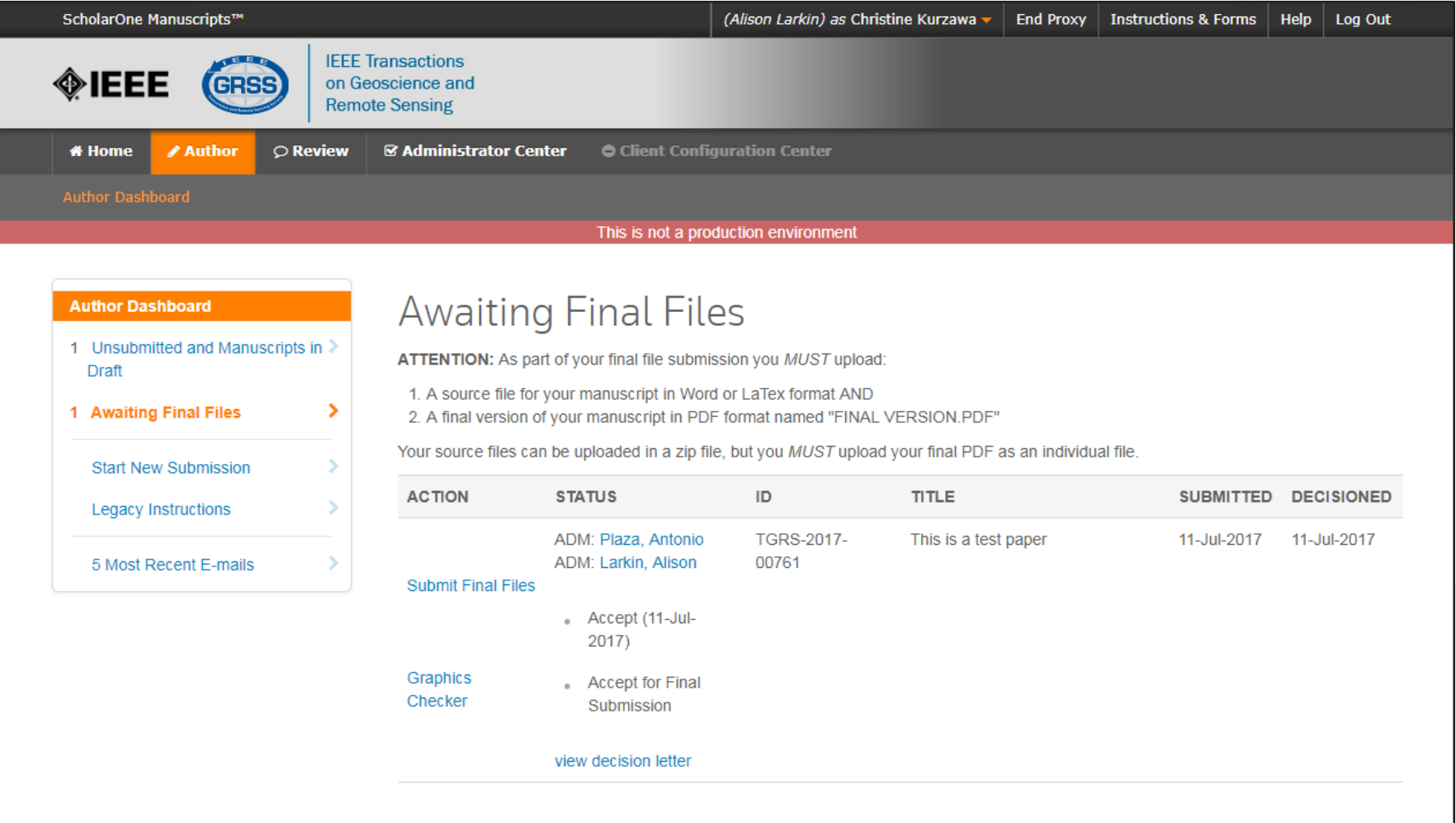

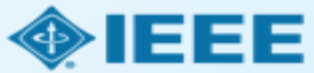

### Post acceptance – hybrid review

#### **Open Access**

\* This publication is a hybrid journal, giving authors the choice of making their article freely accessible to users by paying an open access article processing charge (APC), or choosing traditional article publication, allowing access to users through subscription and other purchasing options. Now that your article has been accepted for publication you may enable unrestricted public access by selecting "yes" below. If you select yes, you commit to pay the US \$2,045 APC.

Although voluntary page charges do not apply to open access article submissions, other applicable charges (such as over-length paper charges or a charge for the use of color in print format) will be billed separately once article formatting is complete (but prior to publication). Over-length paper charge details can be found here.

Some institutions offer assistance for open access funding. Check our institutional partners list to see if yours is one.

For any questions regarding IEEE open access policies, please refer to our Frequently Asked Questions on open access.

◯ Yes - please make my article Open Access. I will pay the \$2,045 APC, as well as any other applicable charges as outlined above.

No - my article is a traditional submission. I understand that over-length paper charges or color charges may still apply, as outlined above.

> Save & Continue > Save

Note: Author of papers published in hybrid journals are only asked about open access after acceptance.

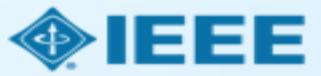

### RightsLink Author

- All article processing charges (APCs) are handled through RightsLink Author (RLA).
- After acceptance, authors will receive an email prompting them to pay all charges through RLA.
- $\blacksquare$  If the author is affiliated with an institution that has an OA agreement, they will be prompted to seek funding from that institution.
	- Institutional profiles are matched using author-provided affiliation data and Ringgold IDs.

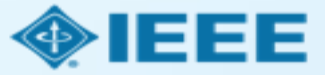

### Acceptance notification & pay charges prompt

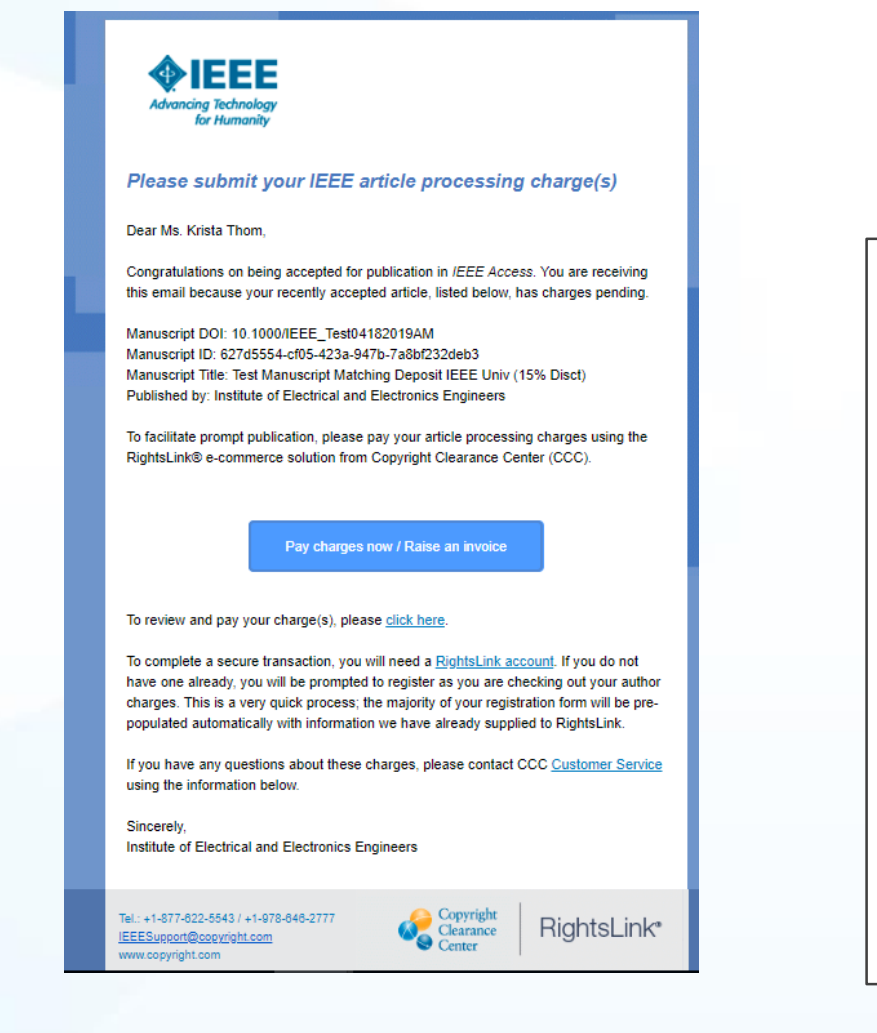

Upon acceptance, authors will receive a notification email prompting them to pay charges through RLA.

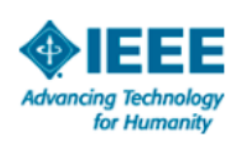

#### **Please submit your IEEE article processing charge(s)**

Dear Ms. Krista Thom.

Congratulations on being accepted for publication in IEEE Access. You are receiving this email because your recently accepted article, listed below, has charges pending.

Manuscript DOI: 10.1000/IEEE\_Test04182019AM Manuscript ID: 627d5554-cf05-423a-947b-7a8bf232deb3 Manuscript Title: Test Manuscript Matching Deposit IEEE Univ (15% Disct) Published by: Institute of Electrical and Electronics Engineers

To facilitate prompt publication, please pay your article processing charges using the RightsLink® e-commerce solution from Copyright Clearance Center (CCC).

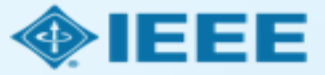

### Sign in to RightsLink Author

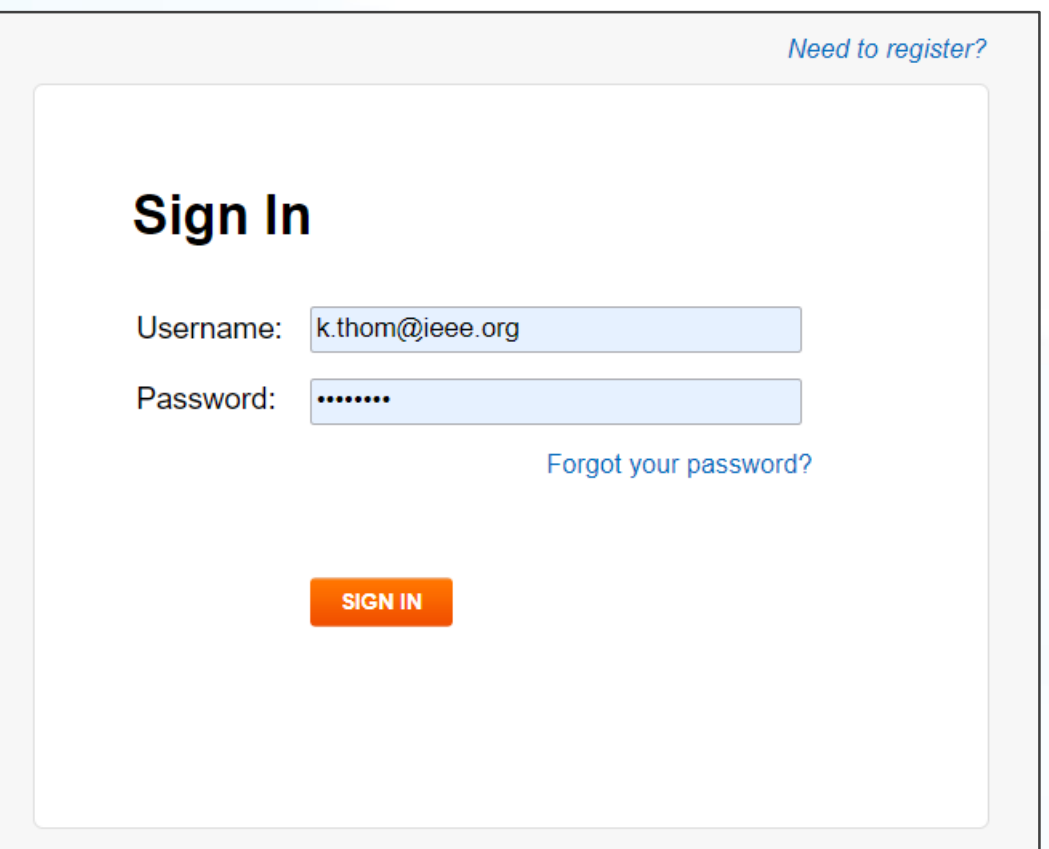

Since RightsLink Author is managed by Copyright Clearance Center and not by IEEE directly, users will need to create a RightsLink account to view or pay charges.

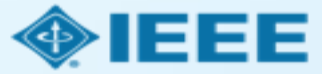

### Seek Funding prompt

#### You may be eligible for funding under one or more invoicing agreements.

If you would like to seek funding approval under one of these agreements, please make the appropriate selection below. Note: the invoicing agreements will pre-populate key data elements in your transaction including currency, billing address and VAT information, if applicable, facilitating compliance with an existing agreement between your publisher and funding organization.

After you complete your open access transaction, you will be notified on the Order Confirmation screen when there are other applicable charges (such as page or color) that are offered by your publisher but not covered under your chosen agreement. A payment link will be provided so that you may review these other charges and complete a separate transaction. If you don't wish to pay your open access charges using an existing agreement, please choose Bill Me.

#### ◯ Bill Me

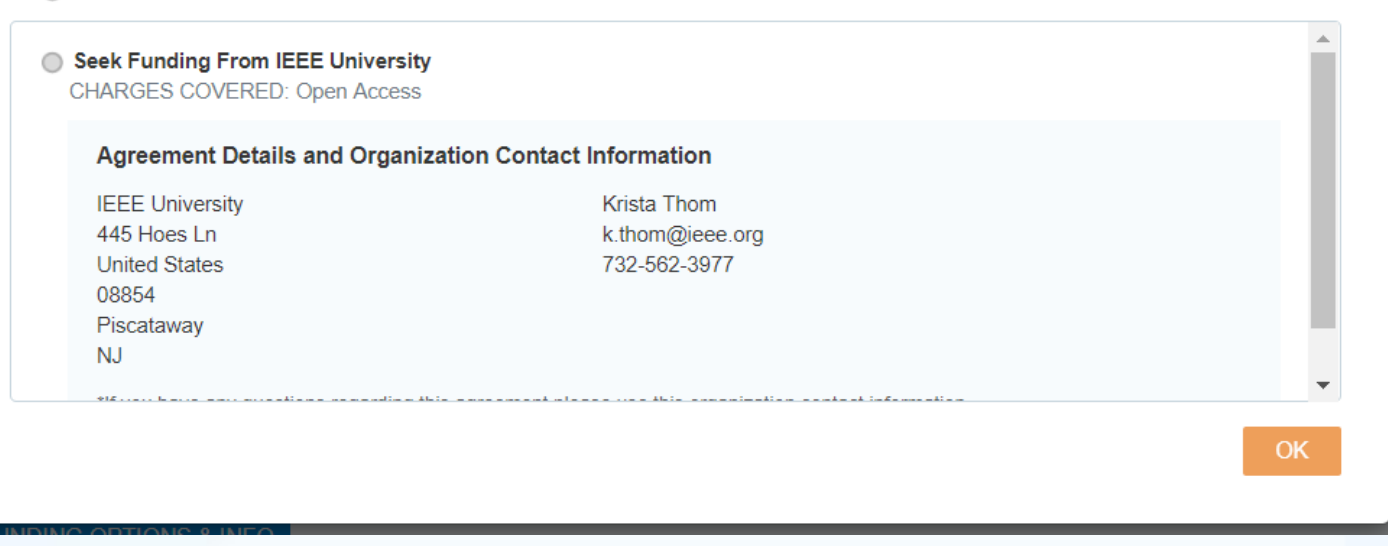

If the affiliation data entered by an author matches an existing institutional profile, authors will see a pop-up prompting them to seek funding from their institution.

If an author chooses "Bill Me" instead, they will go through the standard workflow, and will not use institutional funds.

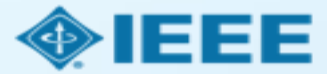

### Summary of charges

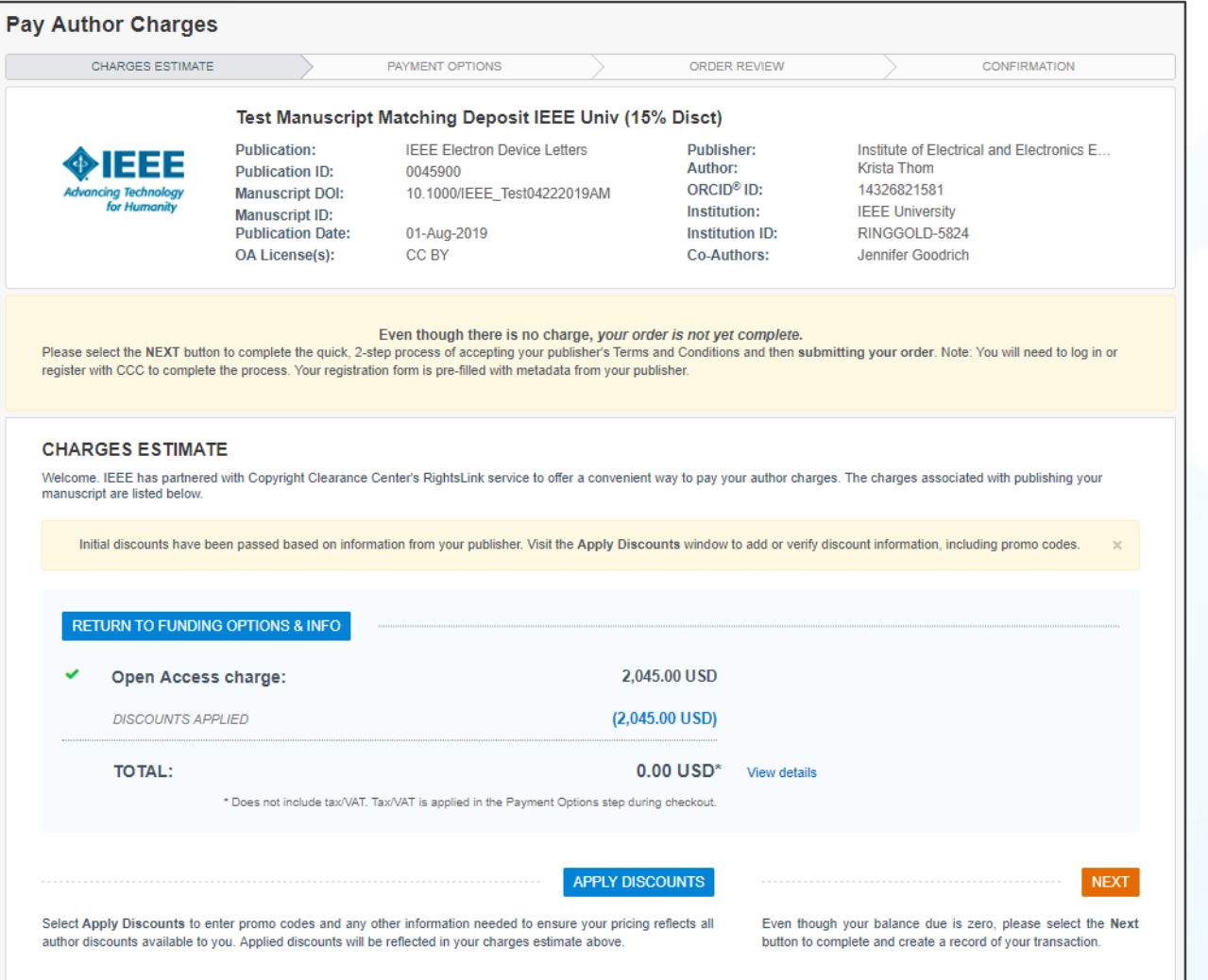

After the author chooses a payment method, they will see a summary of the charges, including any discounts.

Note that authors must complete the checkout process, even for \$0 orders.

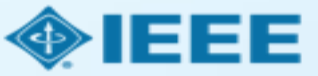

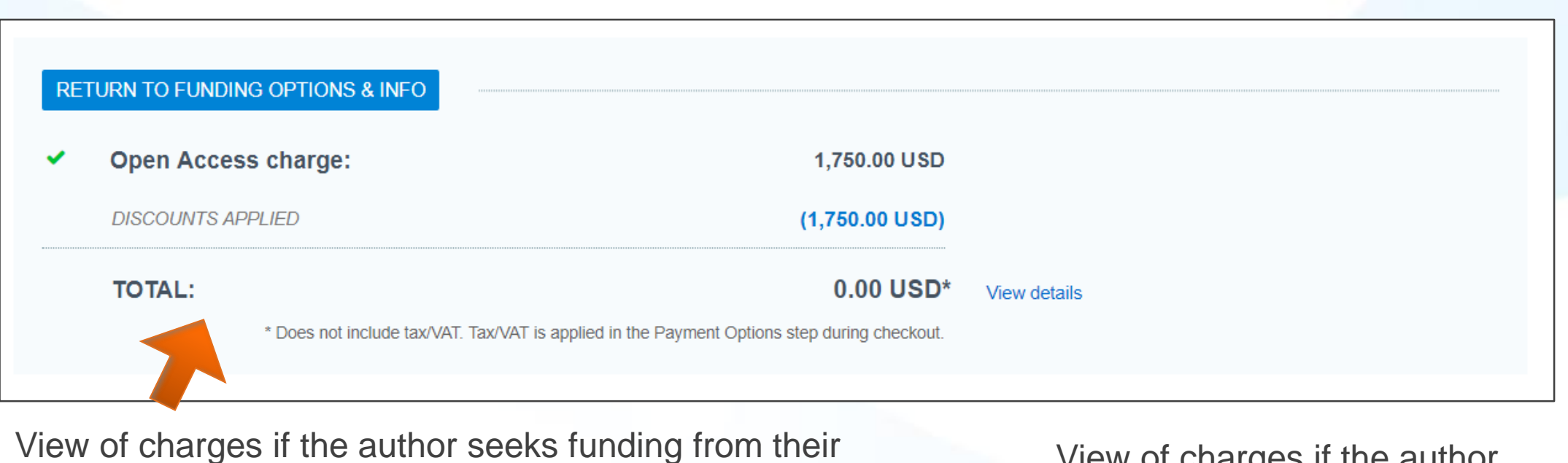

institution. (Discounts may vary depending on the agreement.)

View of charges if the author selects "Bill Me."

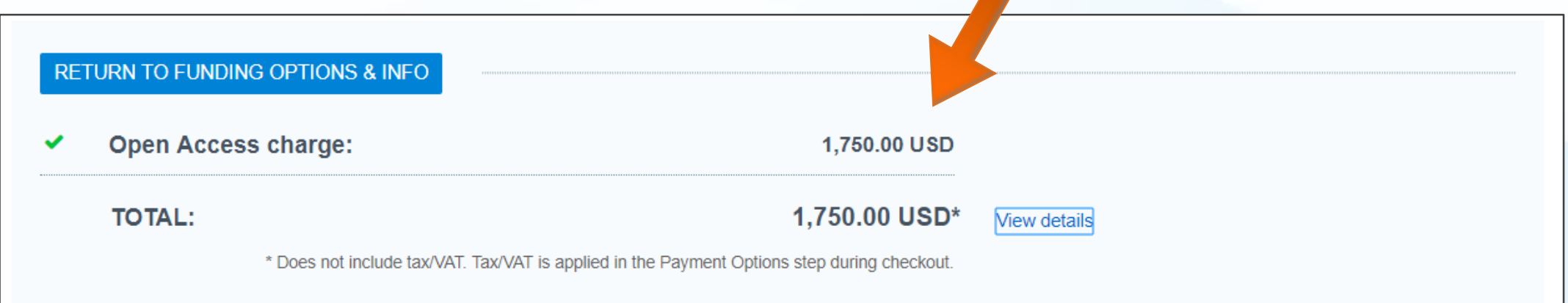

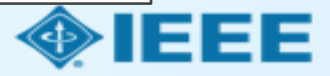

### Order review

Next, the author will review their order and accept the terms and conditions. If all details are correct, they will click "SUBMIT FOR APPROVAL."

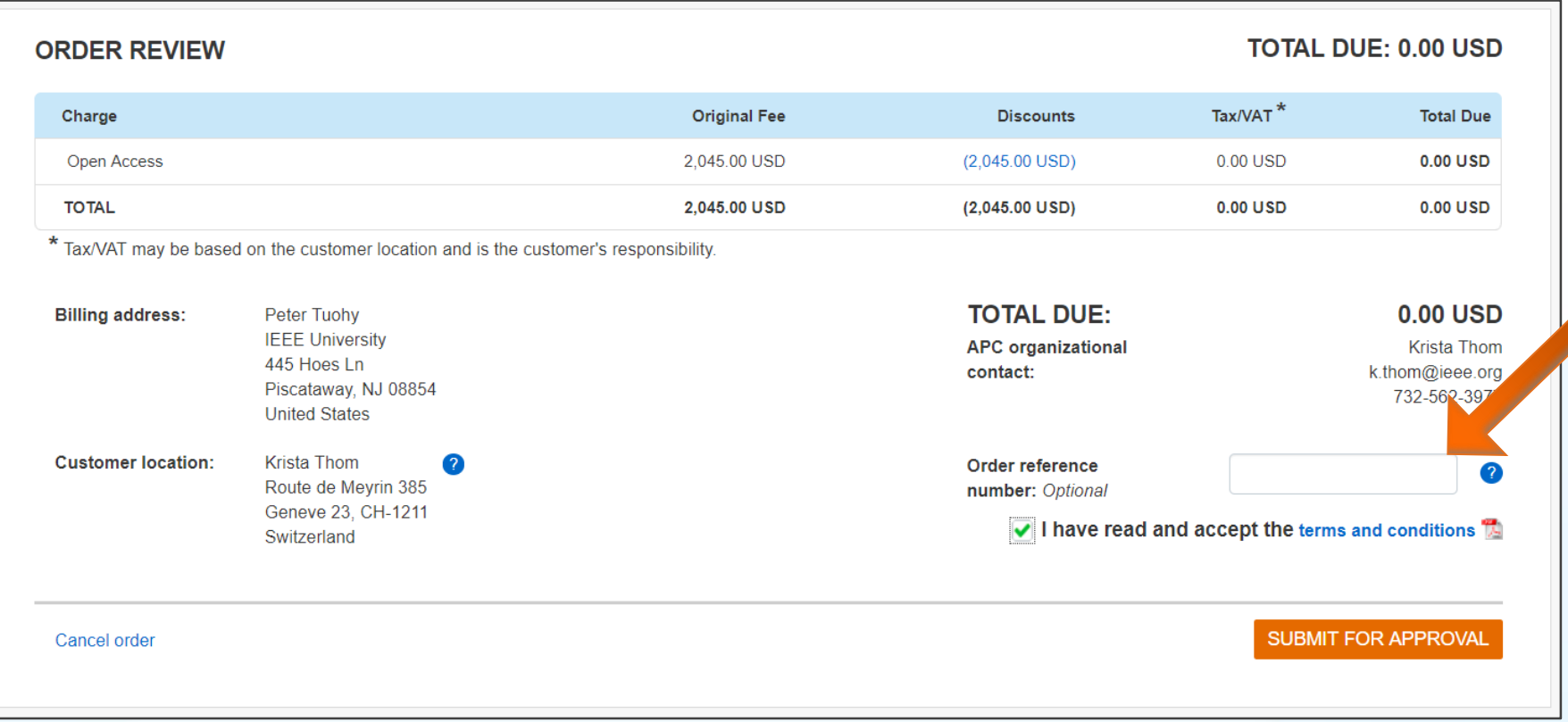

If a PO or other tracking number is needed, the author will enter it here.

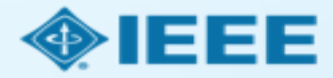

### Order confirmation

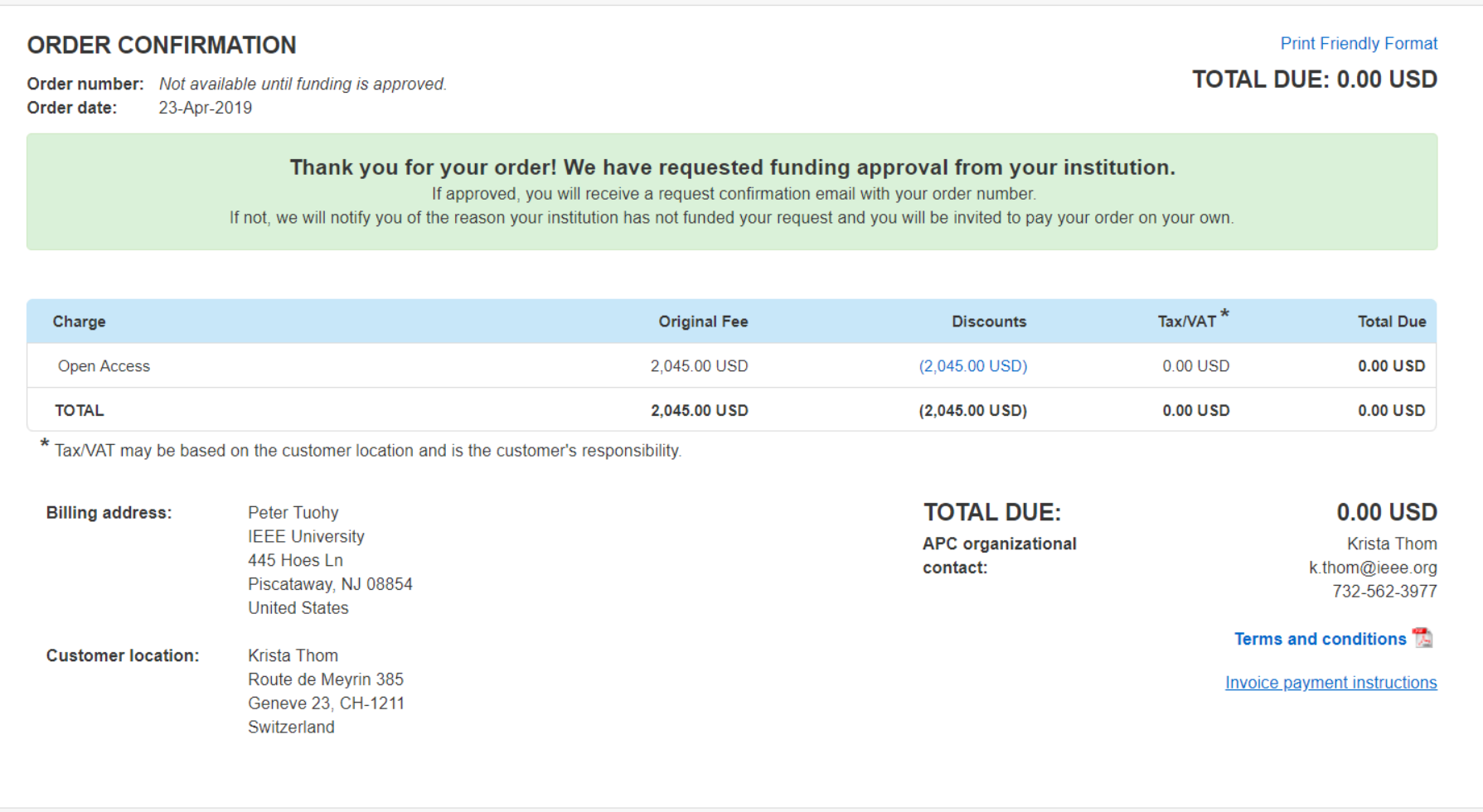

After submitting their order, the author will see a confirmation page.

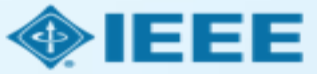